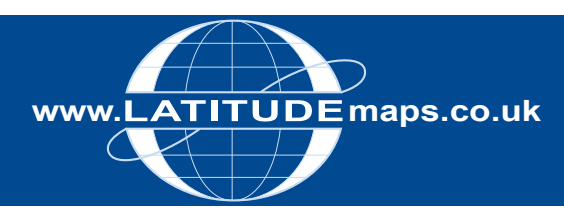

# WWW.LATITUDE maps.co.uk
QUICK GUIDE

# **Order OS Rasters (10k to 250k data)**

## Steps to follow

- 1. Complete the registration form & payment via the Latitude Mapping Portal homepage or if already registered -
- 2. Enter username & password at homepage
- 3. Enter postcode in Choose an Area field & click search
- 4. Choose your site centre from address list below the map window
- 5. Select Ordnance Survey Rasters (top right) and choose your required OS Raster scale e.g. OS Streetview 10k.
- 6. Click "View" in one of the Pre-defined order area sizes displayed below the map window – your choice is displayed by the yellow square on the map window
- 7. If required click the Move the order area icon & drag & drop your order area as required
- 8. Tick "Select to Order" next to your chosen product
- 9. When price is shown, click "add to basket" return to search screen if ordering multiple sites
- 10. When finished ordering click "Go to Basket"
- 11. Choose required file format in Data Format field & add order reference in field below if required then click "Submit"
- 12. Accept terms & conditions (for each map) & click "Pay Using WorldPay" or "Pay by Invoice" if you have a credit account
- 13. Following payment, return to the Latitude Mapping Portal
- 14. Click "My Account" (top right)
- 15. Select "Order History" from the menu displayed
- 16. Select "Click for Order Details" next to your order number
- 17. Click the blue download button & save your map file to your PC, double click the zip file & open the data file

# System tools / icons & product formats

Pan around the mapping –

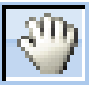

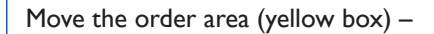

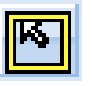

Measurement tools (measure displayed on screen only) –

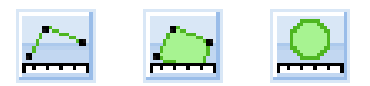

#### OS Raster Products & File Formats

OS Streetview 1:10k, OS 1:25k, 1:50k & 1:250k data available in JPEG/GEOTIFF formats.

OS 10k full GB coverage (colour or black & white) data available in JPEG, JPEG2000, GEOTIFF, ERDAS Imagine & ECW formats.

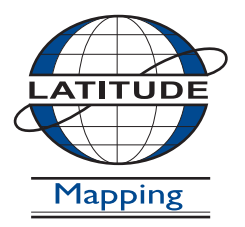

## **Latitude Mapping Ltd.**

Northaw House Coopers Lane Northaw Hertfordshire EN6 4PS **T** 01707 663090 **F** 01707 663029 **E** portal@latitudemaps.co.uk